### **SSOL REGISTRATION GUIDE**

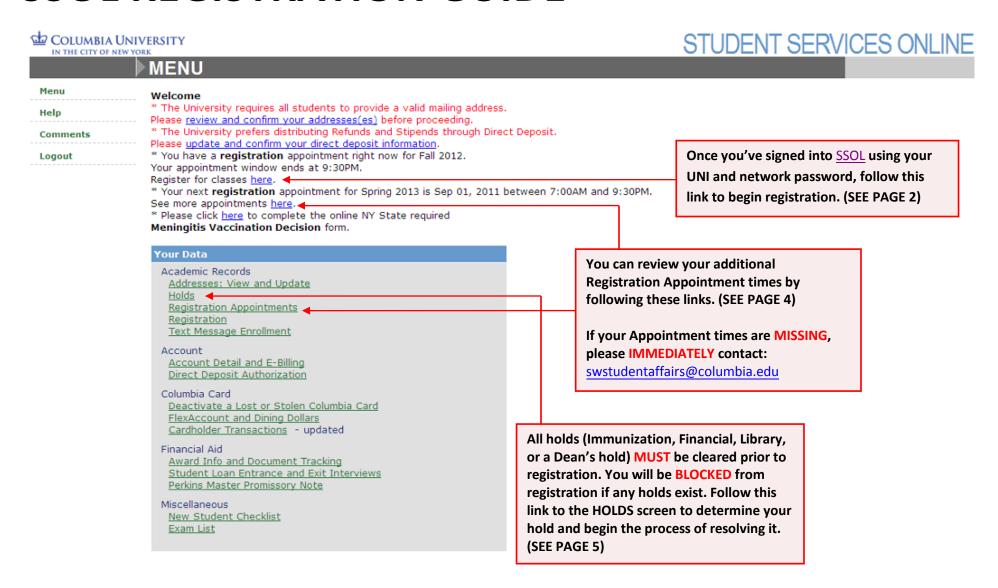

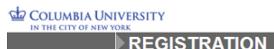

## STUDENT SERVICES ONLINE

|                                                                           | REGISTRATION                                                                                                    |                                                                                                    |                                                                                                    |                                                                                           |  |  |
|---------------------------------------------------------------------------|----------------------------------------------------------------------------------------------------|----------------------------------------------------------------------------------------------------|----------------------------------------------------------------------------------------------------|-------------------------------------------------------------------------------------------|--|--|
| Academic Records Addresses                                                | Viewing Options                                                                                                    |                                                                                                    |                                                                                                    |                                                                                           |  |  |
| Holds<br>Reg Appts                                                        | Hide my name and personal data                                                                                                    | Change                                                                                                    | <b>v</b>                                                                                                    | Update View                                                                               |  |  |
| Registration                                                              |                                                                                                    |                                                                                                    |                                                                                                    |                                                                                           |  |  |
| Text Message<br>Enrollment                                                | Spring 2013 Registration                                                                                                    |                                                                                                    |                                                                                                    |                                                                                           |  |  |
| Account Account Direct Deposit                                            | <ul> <li>Please remember that as of the first day of the term, you</li> <li>The Web Registration system is available to Columbia University<br/>Services Online.</li> </ul>                                                                                                    | y students with scheduled a                                                                                                    | ppointments. You may check your                                                                                | appointment times on Student                                                              |  |  |
| CU Card                                                                   | <ul> <li>You may not be permitted to register if your Student Account I because of non-compliance with the immunization requirement.</li> <li>During peak activity, you may experience a noticeable pause. F</li> </ul>                                                                                                    |                                                                                                    |                                                                                                    | cause of a financial obligation or                                                        |  |  |
| Deactivate CU ID<br>Flex & Dining<br>Deposits<br>Cardholder               | <ul> <li>Your account balance is updated nightly and may be viewed or</li> </ul>                                                                                                    | y be viewed on Student Services Online.<br>cies and regulations of Columbia University, which include paying collection costs and/or attorney fees if your |                                                                                                    |                                                                                           |  |  |
| Transactions                                                              | ☐ I have read and agree to the conditions above.                                                                                                    |                                                                                                    | Check this box.                                                                                                |                                                                                           |  |  |
| Financial Aid<br>Award Info<br>Student Loan<br>Ent/Ext Int<br>Perkins MPN | <ul> <li>If you are in F-1 (Student) or J-1 (Student Category) immigrat is required by law to notify the Immigration and Naturalization S last day of the change of program period for this semester. Any International Students and Scholars Office (ISSO) BEFORE the</li> <li>Holders of B-1, B-2, WT or WB immigration status are prohibite</li> </ul> | Service of all F-1 and J-1 sto<br>y exception to the full time r<br>close of the STANDARD regi:                                                            | udents who are enrolled less than<br>registration requirement must be a<br>stration period, i.e., BEFORE the s | full time as of the close of the approved and recorded by the start of Late Registration. |  |  |
| Miscellaneous<br>New Student Cklist<br>Exam List                          | I do not HOLD F-1 or J-1 immigration status I understand I must register full time                                                                                                    |                                                                                                    | Select as appropriate,                                                                                         |                                                                                           |  |  |
| Menu                                                                      |                                                                                                    | Continue                                                                                                    | and click Continue.                                                                                            |                                                                                           |  |  |
| Help                                                                      |                                                                                                    |                                                                                                    |                                                                                                    |                                                                                           |  |  |
| Comments                                                                  |                                                                                                    |                                                                                                    |                                                                                                    |                                                                                           |  |  |
| Logout                                                                    |                                                                                                    |                                                                                                    |                                                                                                    |                                                                                           |  |  |

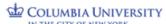

#### STUDENT SERVICES ONLINE

| IN THE CITY OF NEW YO                                                        | REGISTRATION                                             | ON                                                                                                    |                                                                                                    | O TOBELL                                                                |                                                                       |
|------------------------------------------------------------------------------|----------------------------------------------------------|----------------------------------------------------------------------------------------------------|----------------------------------------------------------------------------------------------------|-------------------------------------------------------------------------|-----------------------------------------------------------------------|
| Academic Records<br>Addresses<br>Holds                                       | Viewing Options Hide my name and p                       |                                                                                                    | Change                                                                                                    | ~                                                                       | Update View                                                           |
| Reg Appts<br>Registration<br>Text Message<br>Enrollment                      | Spring 2013 Registra                                     |                                                                                                    |                                                                                                    |                                                                         |                                                                       |
| Account<br>Account<br>Direct Deposit                                         | <ul> <li>Click <u>search</u> to find a</li> </ul>        | s you need the 5 digit Call number of the class<br>a Call number.<br><u>comments</u> about Web Registration. |                                                                                                    |                                                                         |                                                                       |
| CU Card  Deactivate CU ID  Flex & Dining  Deposits  Cardholder  Transactions | Add or Check Class S                                     | Query/Add Class                                                                                              | number to add it t                                                                                                    | l-course's 5-digit Call<br>to your schedule. The<br>e found through the |                                                                       |
| Financial Aid<br>Award Info<br>Student Loan<br>Ent/Ext Int<br>Perkins MPN    | Spring 2013 classes There are no classes i  Search Class |                                                                                                    | C33W Birectory or                                                                                                    | Classes.                                                                |                                                                       |
| Miscellaneous New Student Cklist Exam List                                   |                                                          | Registration section of SSOL. It will take 24 hours for the course to appear under "Schedule".               |                                                                                                    | PATH/PATHWAY-WELLNS                                                     |                                                                       |
| Menu<br>Help<br>Comments                                                     |                                                          | - If the class you attempt to add is full, the system will alert you and offer a list of open sections of    | Section 001                                                                                                    |                                                                         | pm Location: 312 School of Social Work<br>max) as of November 8, 2012 |
| Logout                                                                       | that course, if available.                               | Section 002                                                                                                  | Call Number: 11097 Points: 3 Textbook Information  Day/Time: T 2:00pm-3:50pm Location: 311 School of Social Work  Enrollment: 14 students (24 max) as of November 8, 2012  Notes: ELETIVE. Pre-req: T7100  Instructor: Katherine Shear |                                                                         |                                                                       |
|                                                                              |                                                          |                                                                                                    |                                                                                                    |                                                                         |                                                                       |

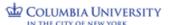

## STUDENT SERVICES ONLINE

# COLUMBIA UNIVERSITY IN THE CITY OF NEW YORK REGISTRATION APPOINTMENT

| demic Records<br>dresses                         | Viewing Options                                                                                                |                      |                          |  |  |  |
|--------------------------------------------------|----------------------------------------------------------------------------------------------------|----------------------|--------------------------|--|--|--|
| ds                                               | Hide my name and personal data                                                                                 | Change               | Update View              |  |  |  |
| Appts                                            |                                                                                                    |                      |                          |  |  |  |
| tration<br>Message                               | Registration appointments are designated times during which you may enroll in courses using SSOL Registration. |                      |                          |  |  |  |
| lment                                            | See Also: Registration                                                                                         |                      |                          |  |  |  |
| nt                                               |                                                                                                    |                      |                          |  |  |  |
| unt<br>t Donosit                                 | Fall 2011 Registration                                                                                         |                      |                          |  |  |  |
| Direct Deposit                                   | Begin                                                                                                    | End                  | Туре                     |  |  |  |
| CU Card  Deactivate CU ID                        | Sep 30, 1999 7:00am                                                                                            | Dec 31, 2012 11:00pm | Add, Drop                |  |  |  |
| & Dining                                         | Spring 2012 Registration                                                                                       |                      |                          |  |  |  |
| Deposits<br>Cardholder<br>Transactions           | Begin                                                                                                    | End                  | Туре                     |  |  |  |
|                                                  | Sep 30, 1999 7:00am                                                                                            | Dec 31, 2012 11:00pm | Add, Drop                |  |  |  |
| cial Aid                                         | Summer 2012 Registration                                                                                       |                      |                          |  |  |  |
| d Info<br>ent Loan                               | Begin                                                                                                    | End                  | Туре                     |  |  |  |
| Ext Int                                          | Oct 1, 1997 7:00am                                                                                             | Dec 31, 2012 11:00pm | Add, Drop                |  |  |  |
| ins MPN                                          | Fall 2012 Registration                                                                                         |                      |                          |  |  |  |
| Miscellaneous<br>New Student Cklist<br>Exam List | Begin                                                                                                    | End                  | Туре                     |  |  |  |
|                                                  | Dec 12, 2011 7:00am                                                                                            | Dec 31, 2012 11:00pm | Add Drop                 |  |  |  |
|                                                  | Spring 2013 Registration                                                                                       | Your Spring 2        | 015 Registration         |  |  |  |
|                                                  | Begin                                                                                                    | Elia                 | times will be listed     |  |  |  |
|                                                  | Sep 1, 2011 7:00am                                                                                             | 17dy 1, 2015 11.00pm | Appointment times are op |  |  |  |
| ents                                             |                                                                                                    | MISSING, ple         |                          |  |  |  |
| t                                                |                                                                                                    | swstudentaffa        | airs@columbia.edu        |  |  |  |
| out                                              |                                                                                                    |                      |                          |  |  |  |

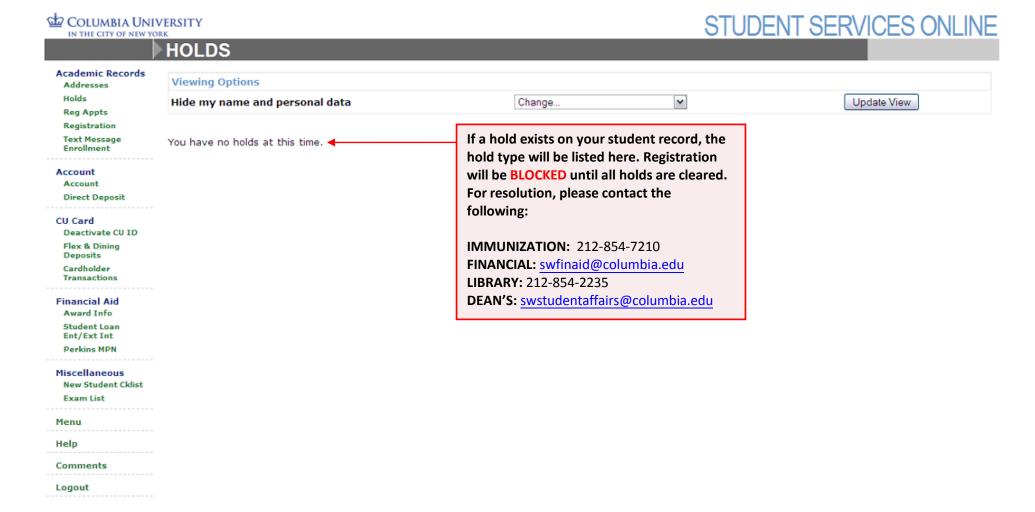

All general registration questions and concerns should be directed to:

swstudentaffairs@columbia.edu